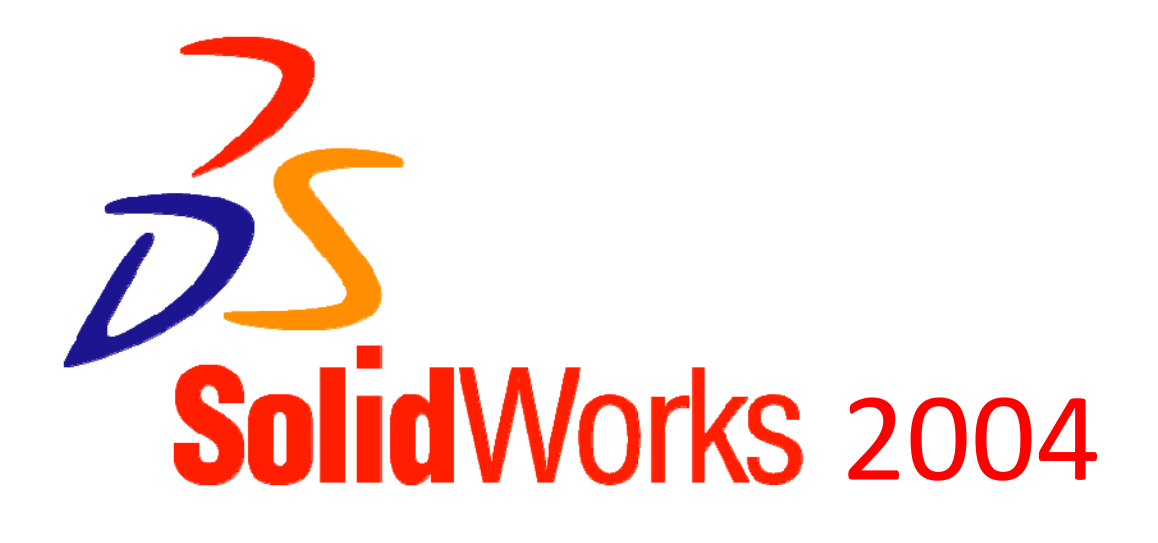

## **Tutoriel A :**

 **Comment paramétrer l'interface graphique du modeleur « SolidWorks 2004 » ?** 

## **Comment paramétrer l'interface graphique du modeleur SolidWorks 2004 ?**

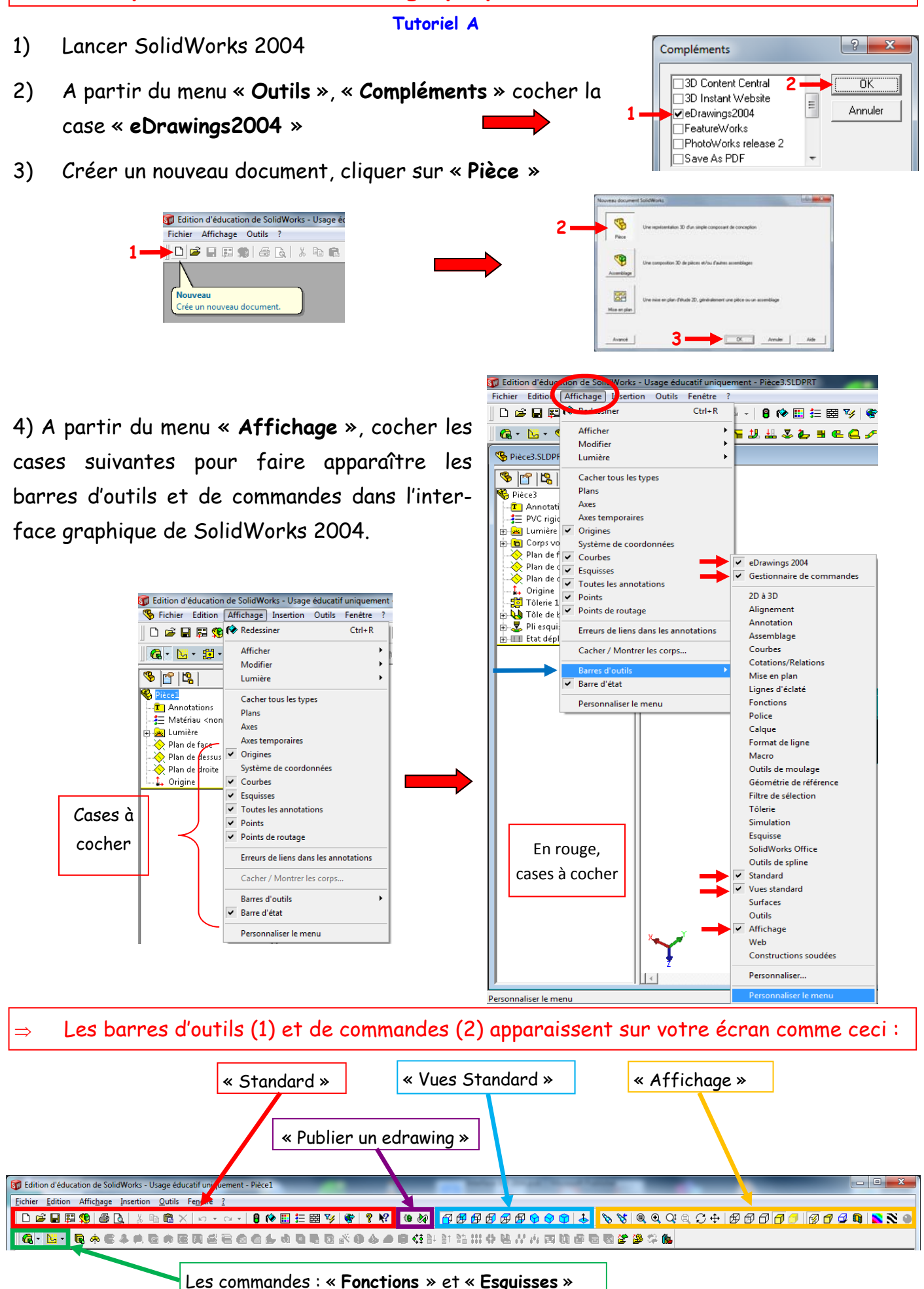

**1 2** 

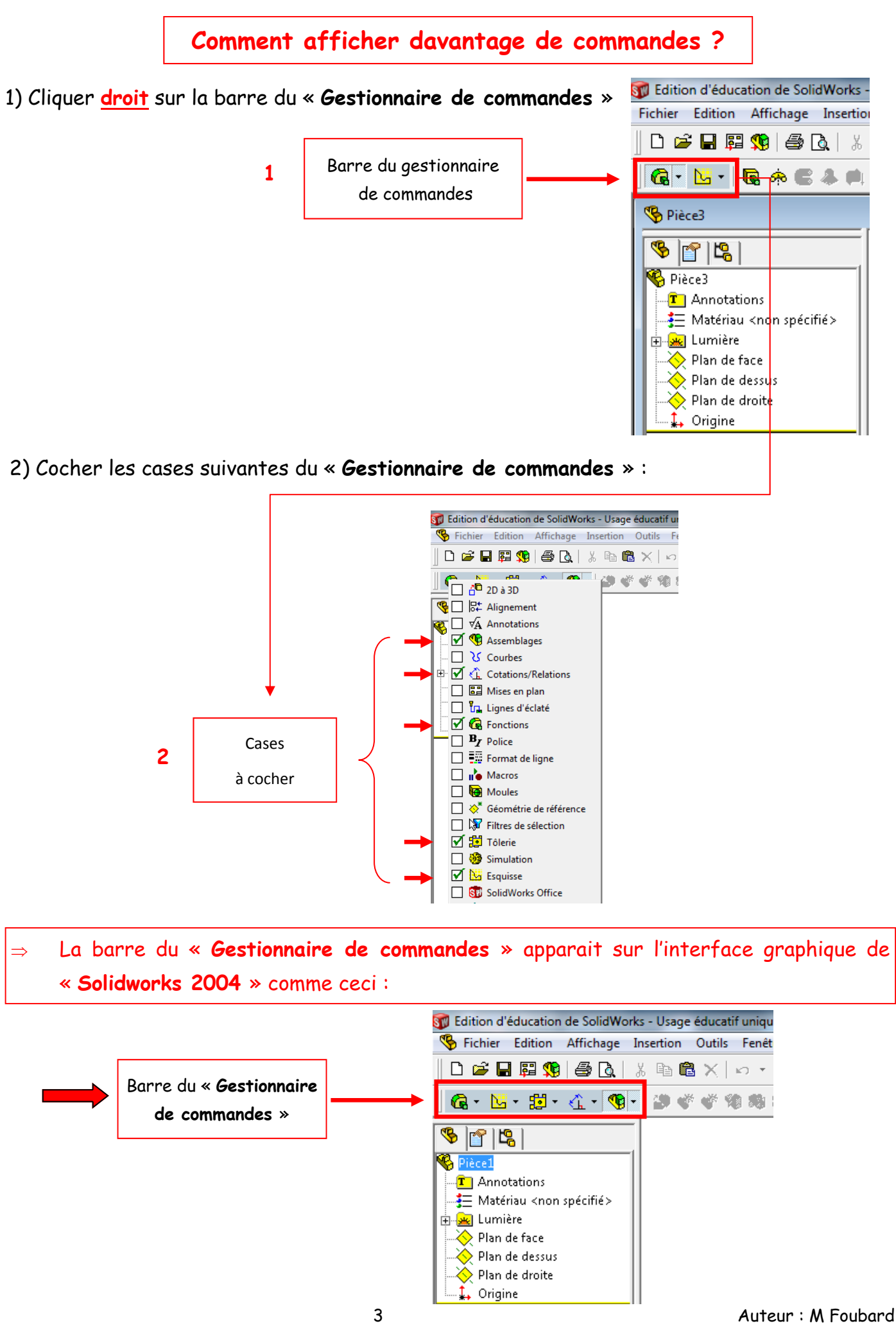

## Désormais, l'interface graphique de SolidWorks 2004 apparait comme ceci :

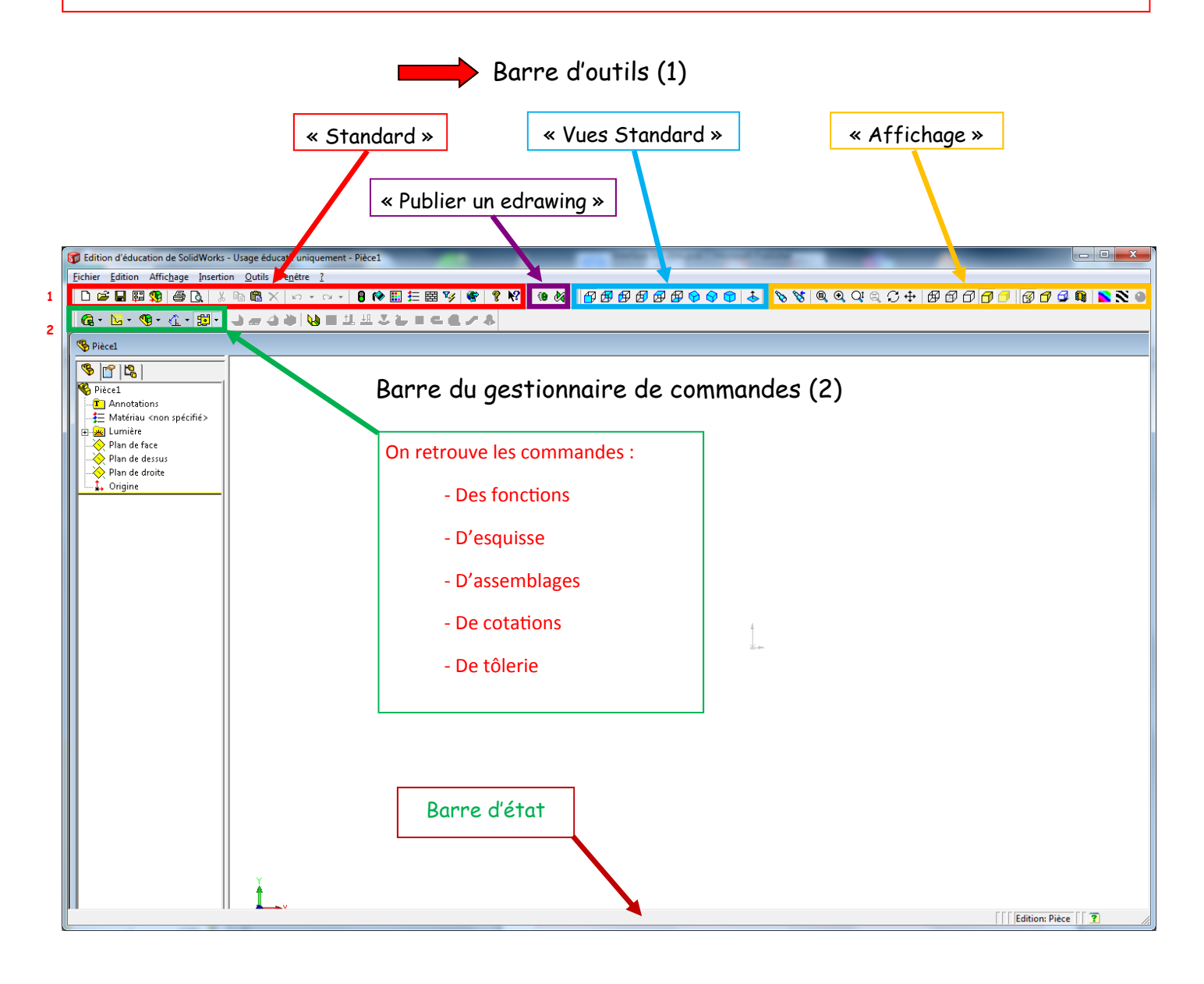

 Vous pouvez dès à présent vous exercer et découvrir le « **Modeleur Solid-Works 2004** » en suivant quelques tutoriels d'entraînements.

## **Passer au tutoriel n°1**